## **ACCES PORTAIL FAMILLE DEPUIS IPHONE**

**1- Saisissez l'adresse** suivante dans votre navigateur Safari : [https://asso-apla.portail-familles.app](https://asso-apla.portail-familles.app/)

**2- Cliquer** ici

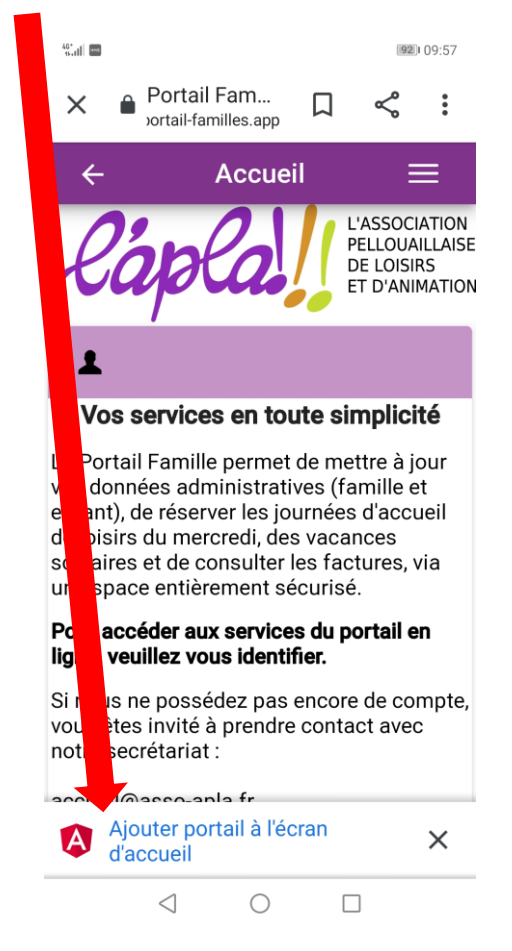

**3- Un raccourci** comme une application est créé sur votre IPHONE